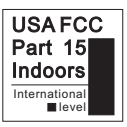

# Operation Instruction M-208D Fingerprint Access

# Make your choice......

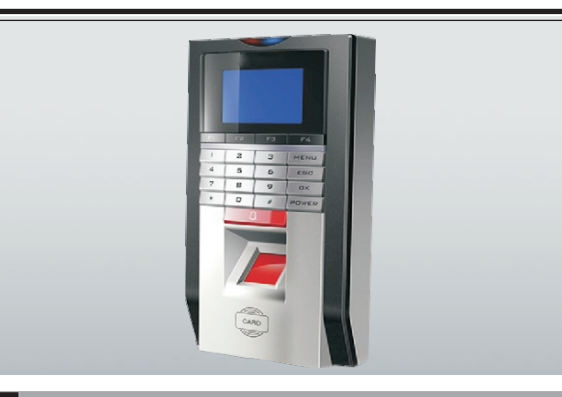

# 4 Personnel Management

In normal working state, press the (MENU) button to access the Menu directly if no administrator is registered.Press the scroll down button to view the menus. If (Enroll) is selected,press the (OK) Button to access level-2 menu.(Enroll) consists of five level-2 menus, which are User,(Manager),(Delete)(Download) and (Alllog Delete)

#### User Register

Seven modes are available for the validation of the device:Fingerprint,password, Card No.,Card+fingerprint,card+password,fingerprint+password,card+fingerprint+ password.

When the user register,each person has only one exclusive (Enroll ID),and the number must be corresponding to he Enroll ID in the attendance management software;each (Enroll ID) can register up to three fingerprints, one sensor card Number and one password.

#### **Fingerprint Register**

Step of registering fingerprint: In the normal working state, press the (MENU) button to access (MENU)------(Enroll)---- User-----(Fingerprint)-----(New Enroll)------Input Enroll ID-----Press same finger for three times----Save-----Exit.

# **Password Register**

Press the (Menu) button to access the Menu----(Enroll)-----User

Select (Password) and press the (OK) Button

Press the (OK) button again to confirm and set password for the new Enroll ID.

Note: The password contains up to four digits.

Input the password and press the (OK) button to display (NEW ENROLL),PWD In and confirm

# 1 Overview

- 1. Strictly follow the national security product standard .Suitable for the The normal working interface of the device is shown below: entrances and exits of office, factory, hotel, school, etc.
- 2. Adopting RS485 or TCP/IP carries out networking. USB flash drive upload/download is available.
- 3.Anti-dismantlement alarm, threatens alarm, unlock illegally alarm, not block alarm are available.
- 4. Fingerprint / Card / Password / Fingerprint + Card / Fingerprint + Password / Card + Password /Fingerprint +Card+ Password identification modes are all available.
- 5. RIMS software for managing the user information and attendance records <sub>input</sub> he Enroll ID of certain personnel and press the (OK) Button

# **Product Overview**

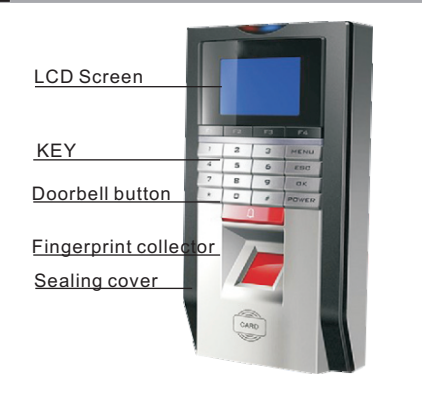

# 5 Enroll

Press the (Menu) button to access (Menu)----(Enroll)----(Delete) and press the (OK) button to display the (Delete Id00001)

Input the Enroll ID to be deleted(e.g.00001), and press the (OK) button o display the (Delete ID 00001-0). NOTE: The last figure of 00001-0 indicates the number of the fingerprint (0 indicates the first fingerprint)

Press the (OK) button to confirm and the (Delete--Yes---No),Press The (OK) Button to delete and the (DELETE?) Interface pops up after a beep; you can press the (ESC) button to cancel deleting.

# 3 Basic Operation

#### **Turning on**

After connecting the power cord,press the OKey,the LCD Displays the main Fingerprint Sensor Resolution: 500DPI Interface and a long beep accompanies.

Note: The power supply for the fingerprint Access Control/Attendance Time Clock must be DC 12V.

#### **Accessing Menu**

Press the (MENU) Key to access the Menu to manage the data and set the menu.

#### **Personnel management**

In the Menu,select(Enroll) and press the (OK) Button to access the menu; then,select USER or (Manager) to register the fingerprints, sensor card, and password.

The administrators include(Sup Manager) and (Geb Manager). They have different management authortiies

#### **Function settings**

In the menu, select (setup) and press the (OK) button to enter the setting menu.The (setup) menu consists of (System),(Lock Setting),(Communication) and(LOG SETUP)

#### **Checking access records**

In the Menu, select (Glog View) and press the (OK) button to enter the menu. You can check the attendance time and number of times.

#### System information

In the menu, select( System info) and press the (OK) Button to enter the submenu.You can check the registration information of he system.

# 6 Technical Parameters

Rotational AngleTotal Rotational Angle FRR≥0.1% FAR≥0.0001% Identification Time≥0.1S Query Record:Available Operating mode:Available Authentication Mode:1:1 1:N

Identification Mode:Fingerprint/ID Card/Password

Fingerprint Capacity:1,000

Log Capacity:100,000 events Communication:TCP/IP, Rs485

USB flash drive upload/download:Available

Language:Chinese, English, Persian, Thai, Portuguese, Vietnamese

Voice prompt:Available

Capacity notification:Alarm when log capacity is full

Bell:Built-in timing bell

Lock Output:Normal Open / Normal Closed

Door Open Button:Can connect the common button, or the wireless remote controlled button Doorbell Output:Can connect the doorbell Access Control Interface:Wiegand, Input/ Output